### **15-110 Hw1 - Written Portion**

**Name:**

**AndrewID:**

Complete the written problems in the fillable PDF, or print out the PDF, write your answers by hand, and scan the results. Also complete the programming problems in the starter file hw1.py from the course website.

When you are finished, upload your hw1.pdf to **Hw1 - Written** on Gradescope, and upload your hw1.py file to **Hw1 - Programming**. Make sure to check the autograder feedback after you submit!

[Written Problems](#page-1-0)

[#1 - Data Representation - 16pts](#page-1-1)

[#2 - Function Calls - 8pts](#page-2-0)

[#3 - Function Components - 9pts](#page-3-0)

[#4 - Variable Scope - 8pts](#page-4-0)

[#5 - Function Call Tracing - 9pts](#page-5-0)

[Programming Problems](#page-6-0)

[#1 - Data Types - 10pts](#page-6-1)

[#2 - Printing - 10pts](#page-7-0)

[#3 - Using Function Calls - 10pts](#page-7-1)

[#4 - Libraries \(Graphics\) - 10pts](#page-8-0)

[#5 - Defining Functions - 10pts](#page-9-0)

# <span id="page-1-0"></span>Written Problems

## <span id="page-1-1"></span>#1 - Data Representation - 16pts

### *Can attempt after Data Representation lecture*

For each of the following problems, you must **show your work** to receive full credit. For example, to convert 0101 to decimal, you could show  $0*8 + 1*4 + 0*2 + 1*1 = 4 + 1 = 5$ .

Convert 18 from decimal to binary.

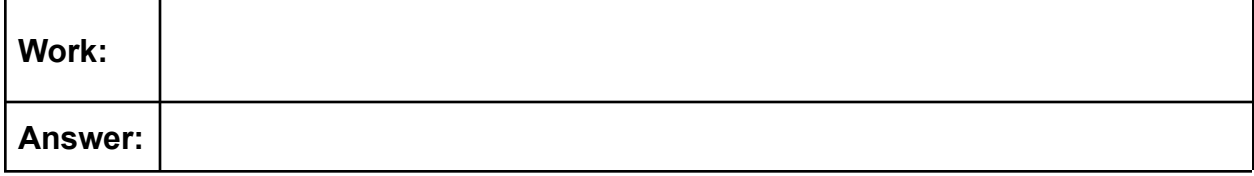

Convert 1010101 from binary to decimal.

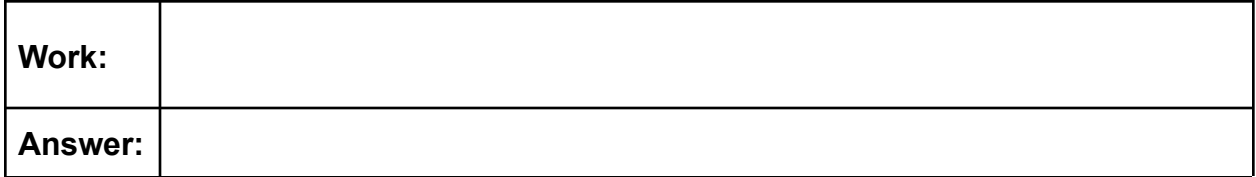

Convert the numbers 01001111 01001011 from binary to ascii. You may wish to refer to this chart: [www.asciitable.com](http://www.asciitable.com/)

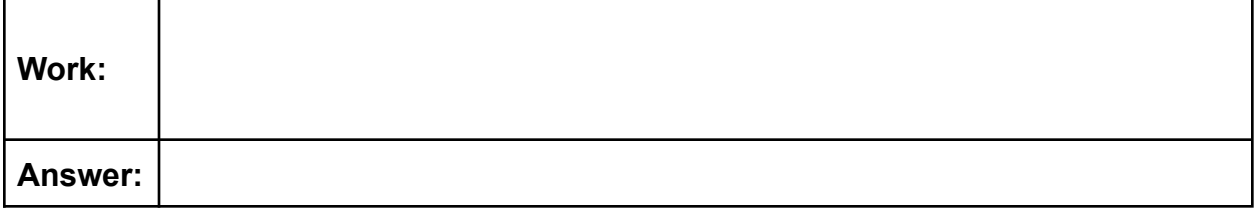

Start with **R:** 11100110 **G:** 11110000 **B:** 00111100. Convert the numbers from binary to decimal, then enter the decimal numbers into the respective R, G, and B values here: [https://www.w3schools.com/colors/colors\\_rgb.asp](https://www.w3schools.com/colors/colors_rgb.asp) . What color does this represent?

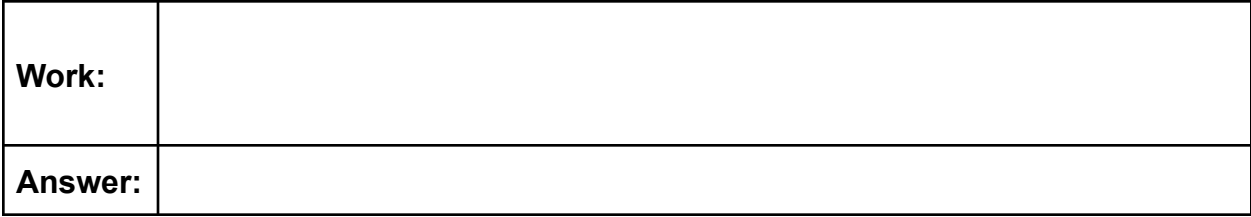

## <span id="page-2-0"></span>#2 - Function Calls - 8pts

### *Can attempt after Function Calls lecture*

What does each of the following function calls **evaluate** to? In other words, what is the *returned value* of each function call?

Don't just copy and run the code to find the answer- try to determine what the answer is yourself!

int(15.11)

 $print("Result:", 5 + (3 * 2))$ 

round(abs(-19.286), 1)

math.ceil(6.2) # assume we already imported math

## <span id="page-3-0"></span>#3 - Function Components - 9pts

### *Can attempt after Function Calls lecture*

Each of the following code snippets contains a function call. Write the **function name, argument value(s),** and **returned value** of each call in the relevant table. If there is no name / argument / returned value, leave the space blank.

```
x = 3y = 2z = pow(x, y)
```
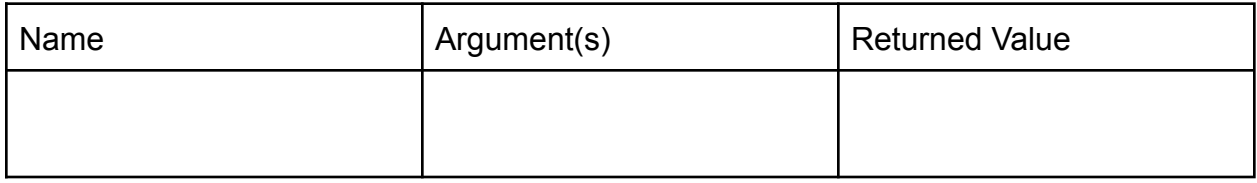

```
print("Result:", 10 ** 2)
```
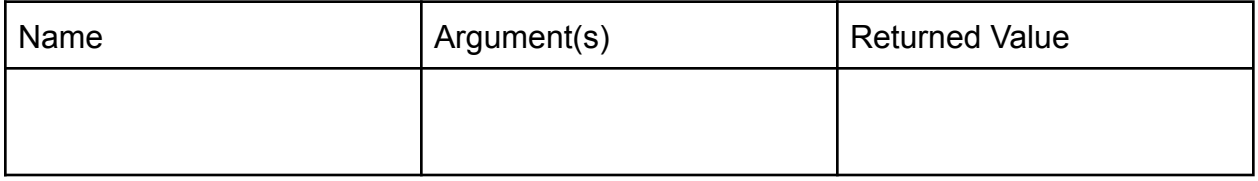

```
import random
```
num = random.random()

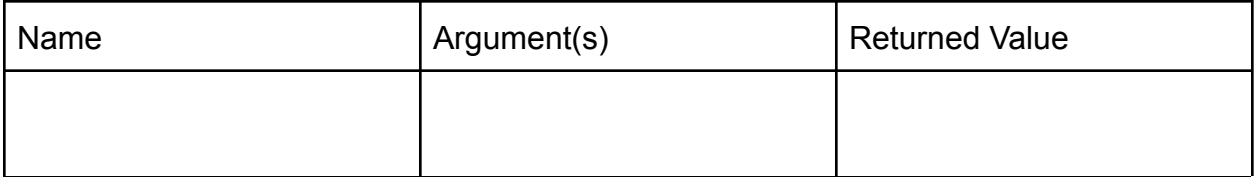

## <span id="page-4-0"></span>#4 - Variable Scope - 8pts

### *Can attempt after Function Definitions lecture*

#### Consider the following code:

```
import random
import tkinter
def randomPos(windowSize):
    tmp = random.randint(0, windowSize)
    return tmp
def randomSize():
    scale = random.random(1, 5)return scale * 20
def drawCircle(canvas, size, color):
    x = randomPos(400)y = randomPos(400)canvas.create_oval(x, y,
                       x+size, y+size,
                       fill=color)
# ignore graphics setup code here
root = tkinter.K()canvas = tkinter.Canvas(root,
                        height=400,
                        width=400)
canvas.pack()
# stop ignoring now
circleSize = randomSize()
circleColor = "purple"
drawCircle(canvas, circleSize,
           circleColor)
root.mainloop() # ignore this line too
```
For the following two questions, ignore the graphics set-up code (root, canvas, etc).

Are there any **global** variables in this code? If yes, what are they?

Are there any **local** variables in this code? If yes,

a) what are they, and

b) which functions are they local to?

## <span id="page-5-0"></span>#5 - Function Call Tracing - 9pts

## *Can attempt after Function Definitions lecture*

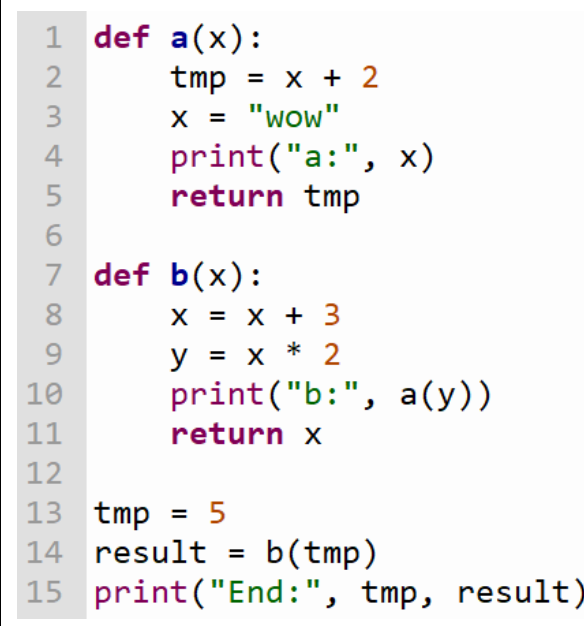

Consider the following code: Write in the space below what this block of code will print once it stops running.

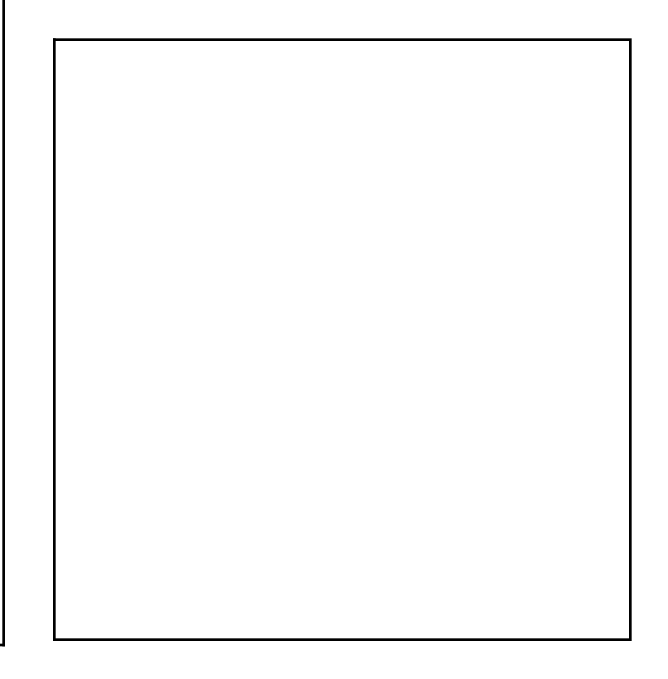

List all the function calls that occur in this code block with their **name, argument value(s),** and **returned value**. If there is no name / argument / returned value, leave the space blank. You might not need to use the whole table. **Do not** include any calls to built-in functions (like print) in the table.

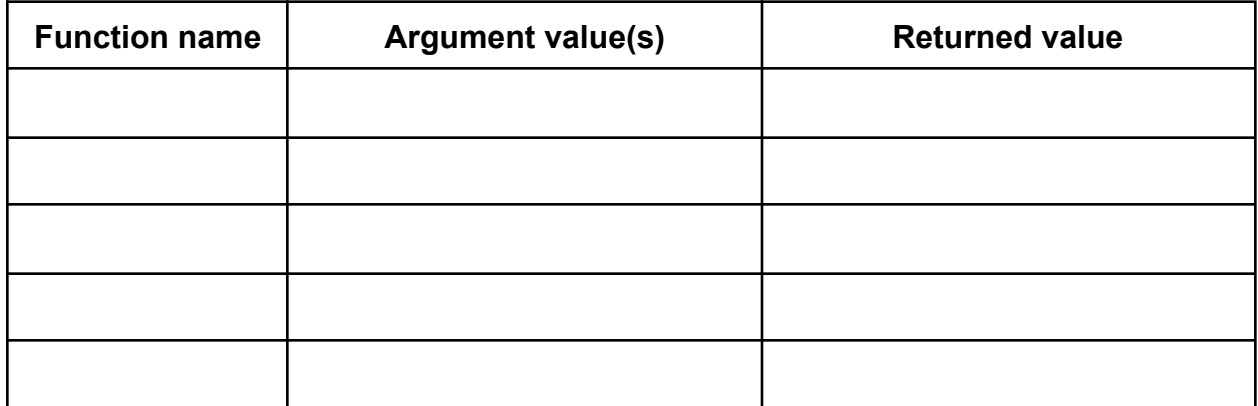

# <span id="page-6-0"></span>Programming Problems

For each of these problems (unless otherwise specified), write the needed code directly in the Python file, under the comment and print statement that correspond to the problem. Do not delete the provided print statements - we're using them to autograde.

If you find yourself struggling to get your code to work, remember your resources! Office hours in particular are useful for debugging problems.

**Before you submit:** click 'Run current script' to make sure your code runs without raising an error message. Any syntax or runtime errors left in the code will result in a deduction on the assignment grade. You should do this for all future programming assignments as well.

**Cautionary note:** the autograder does not handle calls to input() well. Please do not use this function unless a problem specifically asks for it to be used.

## <span id="page-6-1"></span>#1 - Data Types - 10pts

### *Can attempt after Programming Basics lecture*

Under the line print('---1---'), write Python code to:

- 1. Assign the integer 15 to the variable **a**.
- 2. Assign the float 3.14 to the variable **b**.
- 3. Assign the string "20" to the variable **c**.
- 4. Assign the boolean True to the variable **d**.
- 5. Evaluate 5 minus 1.7 and assign that expression to the variable **e**.
- 6. Check whether 8 is less than 5 and assign that expression to the variable **f**.
- 7. Reassign the variable **a** to hold the value 45.
- 8. Concatenate **c** and "21" and assign the result to variable **g**. Don't change the value in **c**.

Feel free to print any of these variables to check your work.

# <span id="page-7-0"></span>#2 - Printing - 10pts

### *Can attempt after Programming Basics lecture*

Write code at the top level of the file to match the following algorithm.

- 1. Assign the string Kelly to **prof**.
- 2. Assign a string holding your 110 TA's name to **ta**. If you have two TAs, choose one.
- 3. Write a single print statement that greets both your professor and your TA by name. The statement must use the variables **prof** and **ta**, as well as at least one additional string.

## <span id="page-7-1"></span>#3 - Using Function Calls - 10pts

### *Can attempt after Function Calls lecture*

Write code at the top level of the file to match the following algorithm:

- 1. Import the **random** library and the **math** library
- 2. Generate a random integer between [1, 360] and store it in the variable **x**.
- 3. Convert the integer value in **x** to a radian number with a function from the math library and store the result in the variable **r**.
- 4. Write a single print statement that briefly describes the relationship between the values in **x** and **r** (that one number is the other in radians/degrees). The print statement should use both variables and at least one additional string.

# <span id="page-8-0"></span>#4 - Libraries (Graphics) - 10pts

### *Can attempt after Function Calls lecture*

Add code under the comment # draw fence here so that it draws a simple version of the CMU Fence on the canvas. If you have not yet heard of the Fence, learn more here: [www.amusingplanet.com/2014/09/the-fence-of-carnegie-mellon-university.html](https://www.amusingplanet.com/2014/09/the-fence-of-carnegie-mellon-university.html)

*Note:* because graphics require set-up code, we have included graphics setup code in the file for you. Do not delete this code!

Your Fence must meet the following basic requirements, but otherwise you may customize it as much as you like.

- The Fence must have at least two columns, with one column ending the left side of the Fence and one ending the right
- The Fence must have two cross-boards that connect all the columns
- There must be a gap above the top cross-board, between the cross-boards, and below the bottom cross-board
- The Fence must be painted at least one color

Otherwise, you're encouraged to 'paint' your fence with your own design or message! You can find bonus instructions on graphics here: [www.cs.cmu.edu/~110/slides/week2-graphics.pdf](https://www.cs.cmu.edu/~110/slides/week2-graphics.pdf)

Here's an example of a simple Fence that meets the requirements:

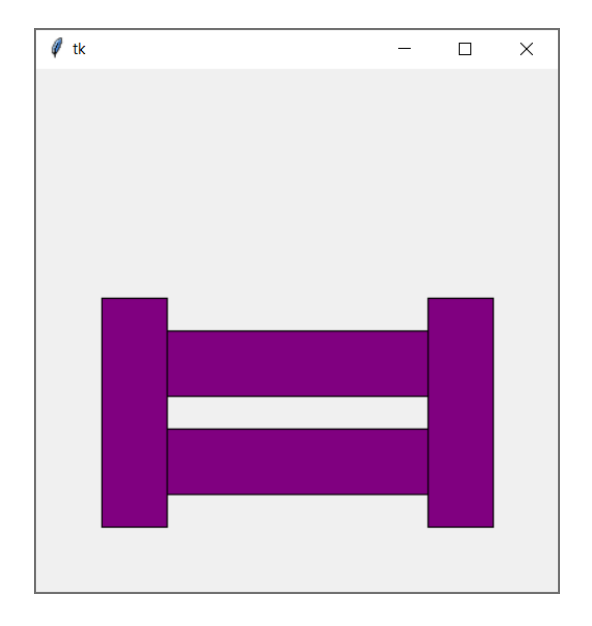

# <span id="page-9-0"></span>#5 - Defining Functions - 10pts

## *Can attempt after Function Definitions lecture*

Write a function that implements the following algorithm, which finds the slope of a line between two points.

- The function's name is **slope**
- The function takes four arguments: **x1**, **y1**, **x2**, and **y2**, in that order.
- The function should follow this algorithm:
	- a. First, compute the difference in y values (using subtraction) and assign it to the variable **diffY**.
	- b. Second, compute the difference in x values and assign it to the variable **diffX**.
	- c. Third, compute the slope (**diffY** divided by **diffX**) and assign it to the variable **m**.
- The function should return the variable **m**.

After the function definition, write a print call that directly calls slope on four different numbers and displays the result.